<span id="page-0-5"></span>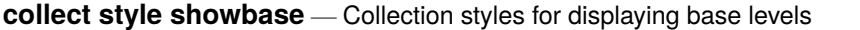

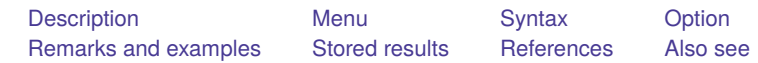

#### <span id="page-0-0"></span>**Description**

collect style showbase controls the visibility of coefficients and related statistics for base levels of factor variables and interactions in estimation results. When results corresponding to factor variables are included in your collection, you may specify that base levels are never shown, that base levels are shown in the main effects but not interactions, or that base levels are shown in both the main effects and interactions in your tables.

#### <span id="page-0-1"></span>**Menu**

<span id="page-0-2"></span>Statistics > Summaries, tables, and tests > Tables and collections > Build and style table

# **Syntax**

```
collect style showbase { off | factor | all } [ , name(cname) ]
```
<span id="page-0-3"></span>where *cname* is a collection name.

# **Option**

<span id="page-0-4"></span>name(*cname*) specifies a collection *cname* to which the style is applied. By default, the style is applied to the current collection.

## **Remarks and examples**

collect style showbase controls whether coefficients and related statistics are shown for base levels of factor variables and interactions. By default, all base levels are shown in tables. When factor is selected, base levels for the main effects of factor variables are shown, but base levels for interaction terms are not shown. When off is selected, no base levels are shown in the table.

To be more specific, this setting applies to the following results:  $r_b$ ,  $r_s$ ,  $r_s$ ,  $r_s$ ,  $r_s$ ,  $r_s$ ,  $r_s$ ,  $r_s$ ,  $r_s$ ,  $r_s$ ,  $r_s$ ,  $r_s$ ,  $r_s$ ,  $r_s$ ,  $r_s$ ,  $r_s$ ,  $r_s$ ,  $r_s$ ,  $r_s$ ,  $r_s$ ,  $r_s$ ,  $r_s$ ,  $r_s$ ,  $r_s$ ,  $r_s$ ,  $r_s$  $-r_p$ ,  $r_l$  lb,  $r_l$  ub,  $r_l$  ci,  $r_l$  df,  $r_l$  cri,  $r_l$  crib, and  $r_l$  crub. These are simply the names that are assigned by default to the coefficients, standard errors, test statistics, upper and lower confidence bounds, degrees of freedom, and upper and lower critical interval bounds that are collected with either [collect get](https://www.stata.com/manuals/tablescollectget.pdf#tablescollectget) or the [collect](https://www.stata.com/manuals/tablescollectget.pdf#tablescollectget) prefix.

To demonstrate, we use data from the Second National Health and Nutrition Examination Survey (NHANES II) [\(McDowell et al.](#page-2-3) [1981\)](#page-2-3). Below, we fit a model for systolic blood pressure as a function of age group, sex, and their interaction. We use the collect prefix to collect the coefficients  $(-r_b)$  and standard errors  $(\mathbf{r}_\text{S}e)$ , and we specify the quietly prefix to suppress the output.

```
. use https://www.stata-press.com/data/r19/nhanes2
```

```
. quietly: collect _r_b _r_se : regress bpsystol sex##agegrp
```
Then, we arrange the items in our collection with [collect layout](https://www.stata.com/manuals/tablescollectlayout.pdf#tablescollectlayout). We place the variable names on the rows and the statistics (result) on the columns:

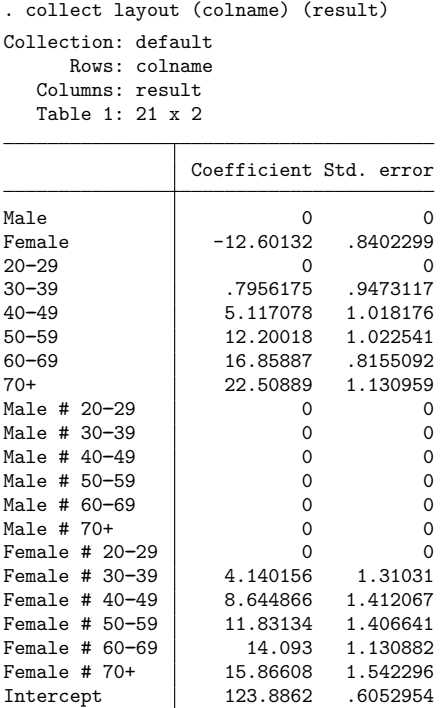

By default, you see the base level for sex, the base level for agegrp, and the base levels for the interaction as well. Suppose that we want to display only the base level for each factor variable but not for the interaction. We make this change and then get a preview of the table:

```
. collect style showbase factor
```
. collect preview

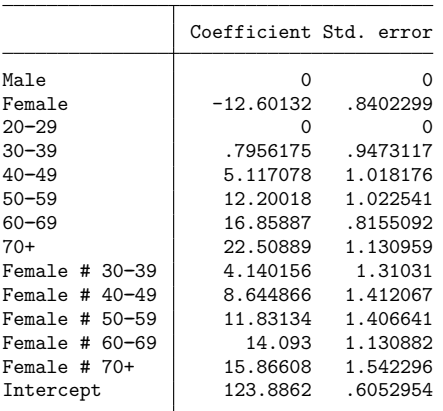

Sometimes, we might not want to display any of the base levels. Below, we suppress them all and then preview our table once more:

```
. collect style showbase off
```
. collect preview

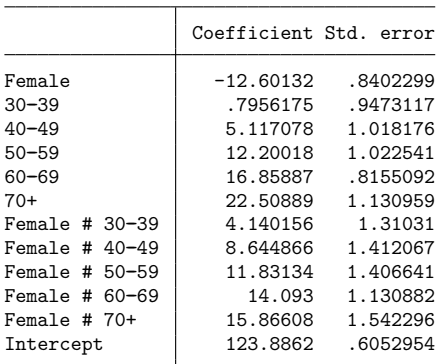

# <span id="page-2-0"></span>**Stored results**

collect style showbase stores the following in s():

```
Macros
s(collection) name of collection
```
## <span id="page-2-1"></span>**References**

Huber, C. 2021. Customizable tables in Stata 17, part 5: Tables for one regression model. The Stata Blog: Not Elsewhere Classified. [https://blog.stata.com/2021/08/26/customizable-tables-in-stata-17-part-5-tables-for-one-regression](https://blog.stata.com/2021/08/26/customizable-tables-in-stata-17-part-5-tables-for-one-regression-model/)[model/.](https://blog.stata.com/2021/08/26/customizable-tables-in-stata-17-part-5-tables-for-one-regression-model/)

<span id="page-2-3"></span>McDowell, A., A. Engel, J. T. Massey, and K. Maurer. 1981. "Plan and operation of the Second National Health and Nutrition Examination Survey, 1976–1980". In Vital and Health Statistics, ser. 1, no. 15. Hyattsville, MD: National Center for Health Statistics.

## <span id="page-2-2"></span>**Also see**

[TABLES] **[collect query](https://www.stata.com/manuals/tablescollectquery.pdf#tablescollectquery)** — Query collection style properties

[TABLES] **[collect style showempty](https://www.stata.com/manuals/tablescollectstyleshowempty.pdf#tablescollectstyleshowempty)** — Collection styles for displaying empty cells

[TABLES] **[collect style showomit](https://www.stata.com/manuals/tablescollectstyleshowomit.pdf#tablescollectstyleshowomit)** — Collection styles for displaying omitted coefficients

Stata, Stata Press, Mata, NetCourse, and NetCourseNow are registered trademarks of StataCorp LLC. Stata and Stata Press are registered trademarks with the World Intellectual Property Organization of the United Nations. StataNow is a trademark of StataCorp LLC. Other brand and product names are registered trademarks or trademarks of their respective companies. Copyright © 1985–2025 StataCorp LLC, College Station, TX, USA. All rights reserved.

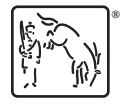

For suggested citations, see the FAQ on [citing Stata documentation.](https://www.stata.com/support/faqs/resources/citing-software-documentation-faqs/)